# **Comment Définir les Différents Paramètre d'Impression**

*Diffusé par*

*Le Projet Documentation OpenOffice.org*

## Table des matières

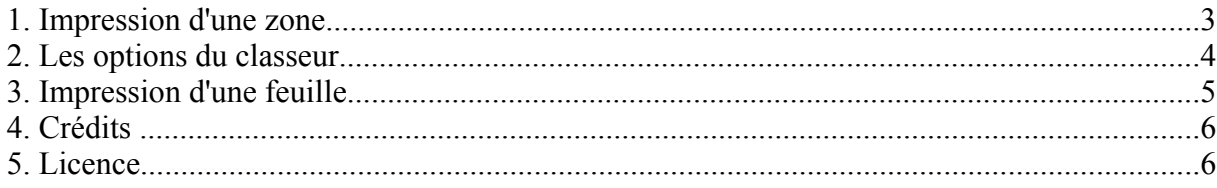

#### **1. Impression d'une zone**

OpenOffice.org vous offre la possibilité de n'imprimer qu'une zone déterminée de votre feuille de classeur, voici comment procéder :

- Mettez en surbrillance la zone que vous voulez imprimer (ça peut être par exemple juste une colonne de résultats dont vous ne voulez pas montrer les chiffres intermédiaires),
- Sous le menu **Format**, sélectionnez '**Zone d'impression**' puis '**Définir**'
- Votre zone est maintenant définie et vous pouvez la voir matérialisée par des lignes d'un gris un peu plus foncé sur votre feuille. Dans notre copie d'écran, nous avons défini la colonne 'Prénom' comme zone d'impression.

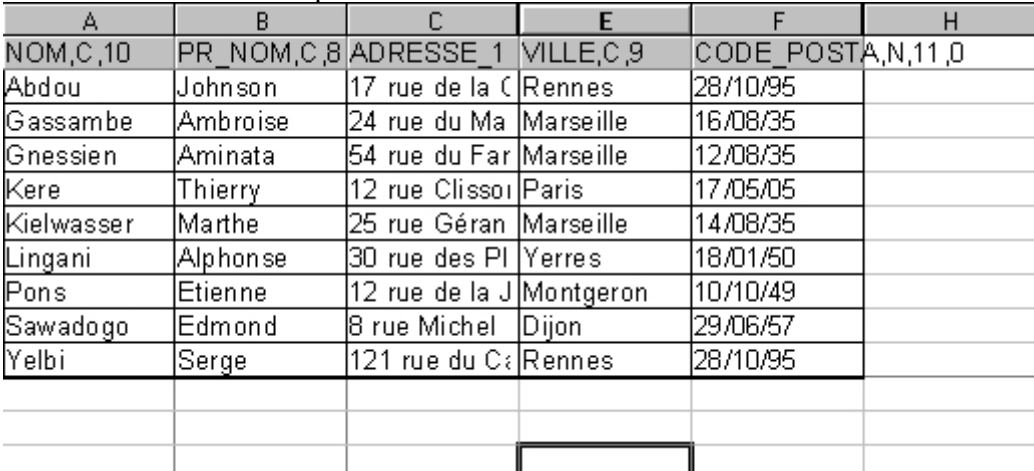

Dans l'aperçu avant impression, vous pouvez vérifier qu'il n'y a que cette colonne qui apparaît.

- Vous pouvez ajouter autant de zones d'impression que vous le désirez, il vous suffit pour cela de sélectionner la nouvelle zone et sous le menu **Format -> Zone d'impression**, de choisir cette fois '**Ajouter**'. Attention toutefois, chaque zone déterminée est imprimée sur une page séparée.
- Pour vérifier les zones d'impression que vous avez ajoutées, cliquez sur **Editer**

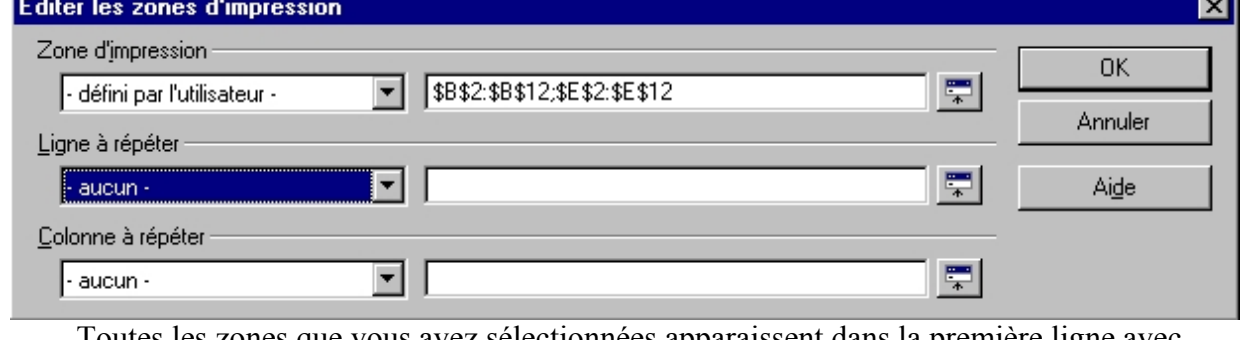

Toutes les zones que vous avez sélectionnées apparaissent dans la première ligne avec comme mention '**Défini par l'utilisateur**'

• Les deux lignes suivantes concernent des lignes ou des colonnes que vous voudriez voir

-

répétées avec cette zone d'impression. Soit vous rentrez directement les références des cellules dans la zone de droite, soit vous cliquez sur la petite icône située tout à droite et faites un glissé/déplacé sur votre feuille pour effectuer votre sélection.

#### **2. Les options du classeur**

La plus grande partie des options d'impression d'une feuille se trouve dans le menu **Format -> Page** sous l'onglet **Classeur**.

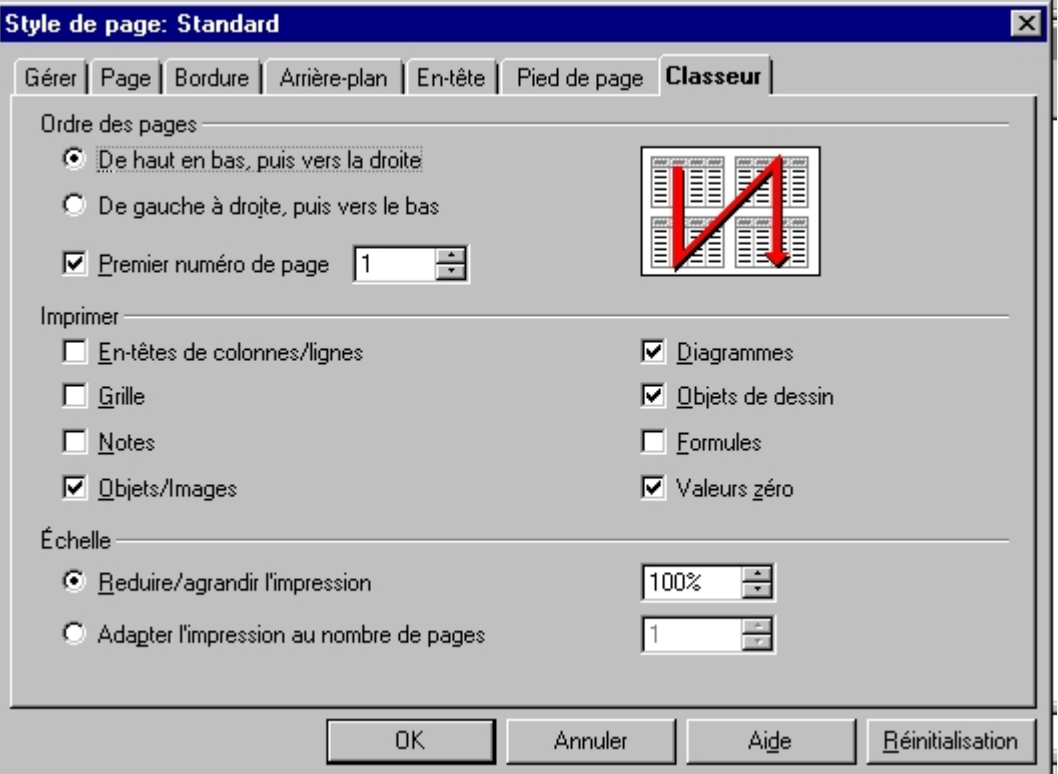

Il parle de lui-même, sauf peut-être ce cadre **Échelle** qui reste obscur :

- '**Réduire/agrandir l'impression**' vous permet de diminuer ou augmenter la taille de votre table sur les feuilles
- '**Adapter l'impression au nombre de pages**' vous permet de déterminer un nombre de pages précis pour imprimer votre classeur, la taille des tables sera modifiée en conséquence.

Vous retrouverez cette fenêtre de dialogue dans l'**Aperçu** avant impression, c'est la dernière icône de la barre de fonctions.

## **3. Impression d'une feuille**

Une astuce pour imprimer rapidement les feuilles qui vous intéressent dans votre classeur (mettons la 2e et la 4e $)$   $\cdot$ 

- cliquez sur l'onglet de la seconde feuille pour la sélectionner
- en maintenant la touche **CTRL** cliquez également sur l'onglet de la 4e feuille, les deux feuilles se trouvent sélectionnées,
- appuyez sur l'icône d'impression rapide dans la barre de fonctions, hop ! Le tour est joué.

*Note : lorsque vous désirez écrire la même chose sur plusieurs feuilles, sélectionnez-les comme vous venez de le faire pour l'impression. Entrez vos données sur celle qui est affichée à votre écran, tout ce que vous écrivez se répète sur les autres feuilles sélectionnées (la magie du carbone à l'écran !)*

Vous trouverez d'autres options d'impression dans le menu **Fichier > Imprimer**. Notamment si vous cliquez sur le bouton '**Options**', la possibilité d'ignorer les pages vides ou de n'imprimer que les pages sélectionnées.

Pour visualiser vos sauts de page avant l'impression :

• sélectionnez **Affichage -> Aperçu des sauts de pages**. Pour les zones d'impression, voici ce que cela donne :

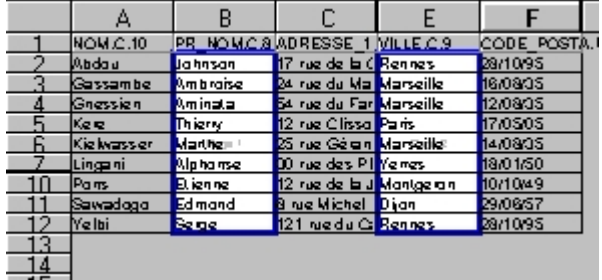

Les sauts de page sont matérialisés en bleu.

### **4. Crédits**

**Auteur**: Sophie Gautier

**Remerciements** : A Guy Capra pour son soutien et ses encouragements permanents

**Intgr par** : N/A

**Dernière modification**: 16 Avril 2002

**Contacts**: OpenOffice.org Documentation http://fr.openoffice.org

**Traduction** : N/A

#### **5. Licence**

#### **Appendix**

#### **Public Documentation License Notice**

The contents of this Documentation are subject to the Public Documentation License Version 1.0 (the "License"); you may only use this Documentation if you comply with the terms of this License. A copy of the License is available at *http://www.openoffice.org/licenses/PDL.html*.

The Original Documentation is Comment Définir les Différents Paramètres d'Impression. The Initial Writer of the Original Documentation is Sophie Gautier Copyright (C) 2002*.* All Rights Reserved. (Initial Writer contact(s): sgauti $@$ cenatrin.bf).

Contributor(s):<br>
ed by  $\qquad \qquad \text{are Copyright (C)} \qquad \qquad [Insert \text{ year(s)}].$  All Rights Reserved. (Contributor Portions created by \_\_\_\_\_\_ are Copyright (C)\_\_\_\_\_\_\_\_\_*[Insert year(s)]*. All Rights Reserved. (Contributor contact(s):  $[Insert hyperlink/alias].$ 

NOTE: The text of this **Appendix** may differ slightly from the text of the notices in the files of the Original Documentation. You should use the text of this **Appendix** rather than the text found in the Original Documentation for Your Modifications.